## **BAB III**

## **METODOLOGI PENELITIAN**

### **3.1 Waktu dan Tempat**

Penelitian ini dilakukan di Jurusan Teknologi informasi Universitas Muhammadiyah Yogyakata. Waktu penelitian dilakukan pada semester genap tahun ajaran 2017/2018.

## **3.2 Alat dan Bahan Penelitian**

Dalam melakukan pengembangan aplikasi dan penelitian dibutuhkan beberapa alat dan bahan untuk mendukung berjalannya perancangan dan implementasi aplikasi, antara lain:

#### **3.2.1 Perangkat Keras**

Perangkat keras yang digunakan untuk mengembangkan aplikasi sistem dokumentasi buku anak perorangan berbasis android berupa :

- a. Model Asus X450LD.
- b. Processor CPU Intel Core I5-4200U.
- c. Random Access Memory (RAM) 8 GB.
- d. Display Intel® HD Graphics.
- e. *Smartphone Android* HTC One M 9.

### **3.2.2 Perangkat Lunak**

Perangkat lunak yang digunakan untuk mengembangkan aplikasi sistem dokumentasi buku anak perorangan berbasis anroid antara lain :

- a. Operating System (OS) Windows 10 pro.
- b. Android Studio.
- c. DB Browser for SQLite.
- d. Microsoft Visio.

e. Notepad ++.

#### **3.3 Teknik Pengumpulan Data**

#### **3.3.1 Observasi**

Metode observasi yang dilakukan dalam penelitian ini bertujuan untuk mengumpulkan dan menyimpulkan data dengan cara meneliti aplikasi semisal. Observasi nonpartisipan adalah proses observasi yang dilakukan peneliti hanya mengamati tanpa harus terlibat dalam proses yang sedang di amati. Berdasarkan hasil dari pengamatan langsung peneliti mendapatkan data dengan mengamati objek yang diteliti.

#### *3.3.2 Studi Literatur*

*Studi literatur* adalah serangkaian kegiatan yang dilakukan peneliti untuk mengumpulkan data dan bahan-bahan tentang pembuatan aplikasi *scanner qr code* isbn berbasis android yang relevan, pencarian dokumen terhadap berbagai sumber tertulis, seperti di internet, jurnal, artikel, dan buku-buku referensi. Sehingga peneliti mendapatkan data / bahan-bahan untuk di implementasi ke pembuatan aplikasi sistem dokumentsi buku. Selain itu peneliti juga mempelajari berbagai teknologi yang telah maju dan sesuai dengan kebutuhan sistem dan kebutuhan pengguna yang menjadi referensi pembangunan sistem yang lebih baik.

#### **3.4 Metode Pengembangan Sistem**

Dalam pengembangan dan perancangan sistem dokumentasi buku anak perorangan berbasis android menggunakan model SDLC (*Software Development Life Cycle*). Agar penulis dapat menyelesaikan dengan baik dan tepat waktu, penelitian ini harus dilakukan sesuai dengan prosedur yang telah ditetapkan.

Model *waterfall* atau *Clasic Life Cycle* adalah proses yang dilakukan secara teratur, yang dimaksud teratur adalah tahap demi tahap harus terselesaikan. Model *waterfall* juga sebagai model SDLC yang sudah lama digunakan dalam

pengembangan *Software Engineering* (SE). Berikut adalah tahapan model *waterfall*  dapat dilihat pada gambar 3.1

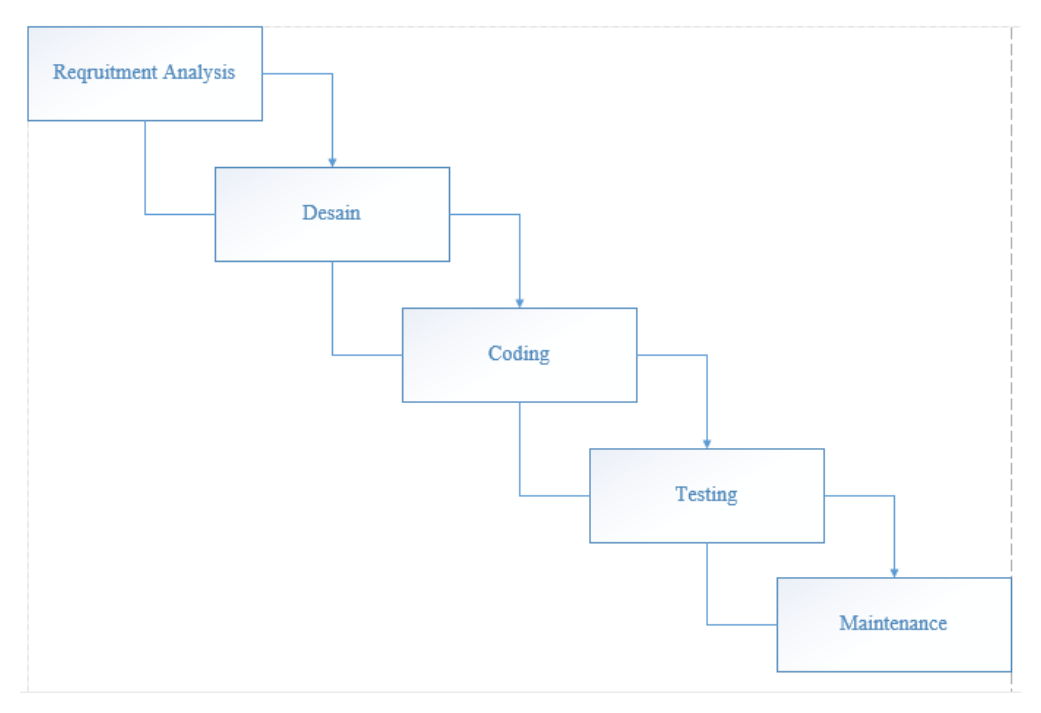

**Gambar 3.1** Metode *Waterfall*

### *3.4.1 Analysis*

Analisis merupakan tahapan awal yang dilakukan untuk pengembangan aplikasi. Melakukan pengumpulan informasi terkait rancangan dan data yang dibutuhkan dalam penelitian pembuatan aplikasi dengan cara penyebaran kuesioner terhadap user-user atau pengguna.

## *3.4.2 Design*

Pada tahap desain setelah melakukan tahapan analisis peneliti mendapatkan bentuk desain berupa rancangan sistem dan alur jalannya sistem yang diperkirakan sebelum mengerjakan pembuatan aplikasi.

## *3.4.3 Coding*

Tahap *coding* adalah tahapan dimana menerjemahkan desain menjadi sebuah aplikasi, dalam tahap ini peneliti menerapkan tahan dengan menggunakan android studio dengan bahasa pemrograman java, dan pembuatan database dengan sqlite. Tahap inilah peneliti mengerjakan suatu sistem secara nyata dengan penggunaan komputer dan perangkat lunak secara maksimal.

#### **3.4.4** *Testing*

*Testing* atau proses pengujian merupakan proses yang memastikan sebuah sistem bekerja sesuai dengan apa yang telah di rencanakan. Sebuah sistem apakah berfungsi dengan baik dan berjalan secara akurat tanpa adanya kesalahan-kesalahan yang terjadi. Peneliti menggunakan teknik *black box* dalam pengujian sistem apakah fitur-fitur yang telah dibuat tidak adanya masalah.

#### *3.4.5 Maintenance*

Tahap terakhir adalah *maintenance* atau pemeliharan sebuah sistem. Proses ini peneliti melakukan pengembangan perangkat lunak terhadap sistem jika ada fiturfitur yang harus di tambahkan dan juga pemeliharan sistem jika terjadi kesalahan atau error.

### **3.5 Analisis Masalah**

analisis masalah merupakan tahapan dimana merumuskan masalah yang tumbuh dan solusi apa yang dapat menyelesaikan masalah yang dihadapi. Perkembangan yang sangat pesat membuat telpon pintar banyak digunakan sebagai alat penyimpanan bahkan untuk melakukan pekerjaan kantor tidak perlu repot-repot menggunakan computer. Oleh karena itu, Pada penelitian ini masalahnya adalah bagaimana membuat sebuah aplikasi sistem dokumentasi buku anak perorangan berbasis android dapat membantu pengguna dalam mendokumentasikan buku-buku sebagai catalog atau daftar perpustakan mini milik sendiri.

Fokus penelitian ini adalah bagaimana sistem dokumentasi buku anak perorangan berbasis android ini dapat menscan barcode yang terdapat di buku yaitu barcode EAN 13 yang di daftarkan ke ISBN lalu menampilkan berbagai macam informasi buku untuk mempermudah user atau pengguna dalam penyimpanan sebagai catalog perpustakaan mini atau daftar pustaka milik pribadi.

#### **3.6 Analisis Kebutuhan**

Hal pertama yang perlu dilakukan yaitu analisis kebutuhan. analisi kebutuhan digunakan untuk menentukan kebutuhan sistem. Kebutuhan sistem terbagi menjadi dua, yaitu kebutuhan sistem fungsional dan kebutuhan sistem non-fungsional, analisis kebutuhan dilakukan bertujuan agar aplikasi yang direncanakan dapat berjalan sesuai dengan apa yang telah dirancang.

#### **3.6.1 Kebutuhan Fungsional**

Analisis kebutuhan memperlihatkan atau menggambarkan proses kegiatan yang akan diterapkan dalam sebuah sistem dan menjelaskan kebutuhan-kebutuhan yang perlukan sistem agar sistem berjalan dengan baik serta sesuai dengan kebutuhan pengguna. Kebutuhan fungsional aplikasi ini meliputi :

- 1. Dapat menampilkan seluruh judul buku berupa daftar list.
- 2. Dapat menampilkan catalog buku sesuai kategori berupa daftar list.
- 3. Pengguna dapat menscan barcode EAN 13.
- 4. Pengguna mendapatkan data secara otomatis dari ISBN.
- 5. Pengguna dapat memodifiksi data seperti tambah, hapus, dan update data.
- 6. Pengguna dapat memodifikasi kategori.
- 7. Pengguna dapat melihat data secara detail.

## **3.6.2 Kebutuhan Non-Fungsional**

Kebutuhan non-fungsional adalah kebutuhan yang tidak secara langsung terkait dengan fitur tertentu di dalam sistem. Berikut adalah kebutuhan nonfungsional dari aplikasi ini :

1. Bahasa Indonesia: Aplikasi ditampilkan dengan berbahasa Indonesia.

2. Aksesibilits: Sistem Dokumentasi Buku Anak ini dapat di akses oleh seluruh kalangan.

### **3.7 Rancangan Sistem**

Tahap rancangan sistem dilakukan setelah melakukan Analisa, terkumpullah data dan informasi yang dibutuhkan untuk membangun sistem informasi. Tahap rancangan sistem diperlukan untuk membangun desain dari sistem yang akan di bangun. Dan juga merancang pemodelan database di perlukan sebuah model UML terstruktur. Yaitu dengan menggunakan *Use Case Diagram, Class Diagram, Flowchart Diagram,* dan *Activity Diagram*.

#### *3.7.1 Use Case Diagram*

*Use Case* diagram merupakan salah satu dari model UML yang sering dijadikan dan digunakan untuk menggambarkan suatu sistem yang bekerja dengan beberapa *actor*. *Use case* diagram terdiri atas satu atau beberapa actor dan sistem. *Use case* diagram digambarkan seperti orang yang akan menggunakan atau menjalakan dengan sistem.

Berikut adalah gambaran use case diagram sistem dokumentsi buku anak dapat di lihat pada gambar 3.2

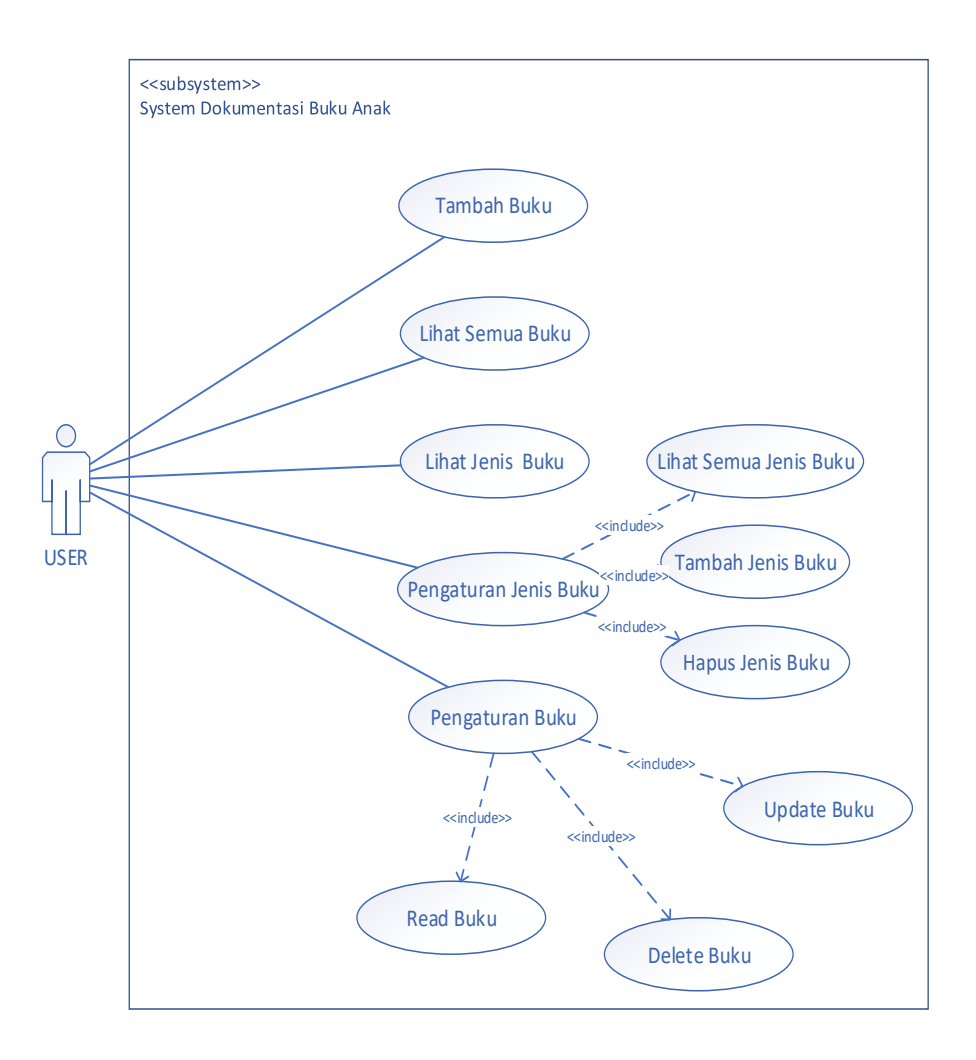

**Gambar 3.2** Use Case Diagram

Gambar 3.2 menjelaskan bagaimana antara aktor dan use case. Terdapat satu user atau pengguna ketika membuka aplikasi user dapat menambah data, menampilkan seluruh catalog, menampilkan sesuai kategori yang di pilih, mengelola katalog,dan mengelola kategori.

## **3.7.2** *Class Diagram*

*Class diagram* adalah diagram yang menggambarkan beberapa kelas serta struktur kelas yang terdapat dalam sistem atau perangkat lunak yang sedang kita kembangkan. *Class diagram* membarikan gambaran nyata seperti diagram statis

tentang sebuah sistem dan relasi-relasi yang ada dalam sistem. Gambar *class diagram*  yang digunakan dalam aplikasi dapat dilihat pada gambar 3.3

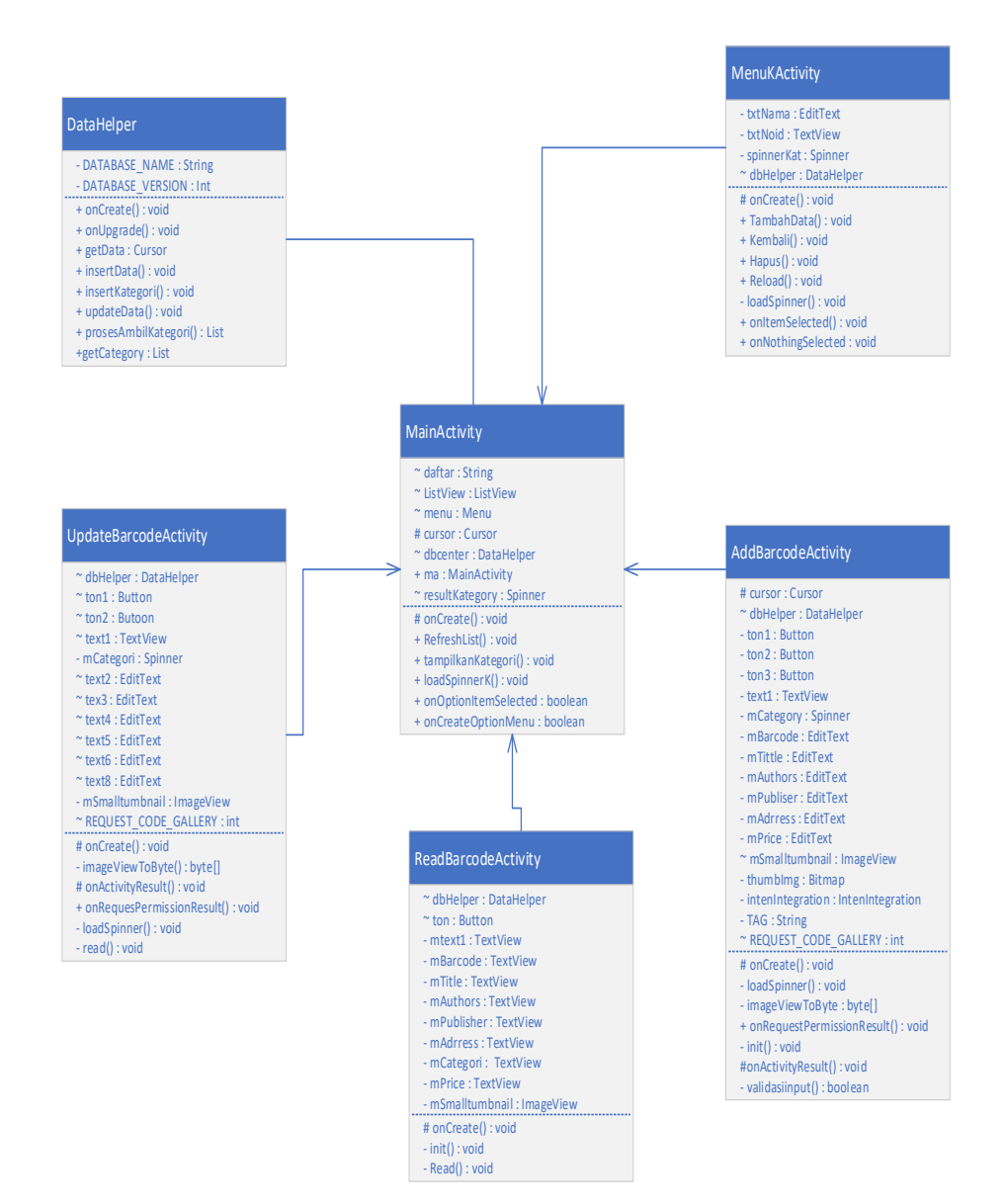

**Gambar 3.3** Class Diagram

Keterangan gambar 3.3:

1. Penjelasan fungsi kelas dari class diagram

- a. Kelas *MainActivity* memiliki fungsi sebagai main class
- b. Kelas *MainActivity* memiliki fungsi sebagai layar utama yang menampilkan Semua catalog atau hanya menampilkan sesuai kategori dari database atau class DataHelper.
- c. Kelas *MainActivity* juga memiliki fungsi untuk menampilkan seluruh kategori dari database sebagai daftarlist .
- d. Kelas *DataHelper* memiliki fungsi sebagai class database dan mengkoneksikan aplikasi dengan database.
- e. Kelas *AddBarcodeActivity* memiliki fungsi sebagai class untuk menambahkan data, scan barcode, dan mengubah data *json* sebagai data.
- f. Kelas *UpdateBarcodeActivity* memiliki fungsi sebagai class untuk mengubah data-data yang sudah ada.
- g. Kelas *ReadBarcodeActivity* memiliki fungsi sebagai class yang menampilkan secara rinci sebuah data.
- 2. Penjelasan relasi antar kelas pada class diagram
	- a. Kelas *MainActivity* mempunyai asosiasi dengan class DataHelper, karena kelas *MainActivity* dapat mengakses data dari kelas DataHelper melalui menu dengan method Refreshlist(), dan method tampikanKategori().
	- b. Kelas *MainActivity* memiliki depedensi denga kelas *AddBarcodeActivity,*  karena kelas *MainActivity* dapat mengakses

## **3.7.3** *Flowchart Diagram*

*Flowchart diagram* merupakan perancangan sebuah bagan alir sistem dengan simbol-simbol tertentu yang menggambarkan urutan proses dari satu proses dengan proses yang lian. Prosedural dapat dipanggil dengan menyertakan variabel, baik hanya satu variabel, banyak variabel, atau bahkan tidak ada samasekali. Gambaran *flowchart diagram* yang digunakan dalam aplikasi dapat dilihat pada gambar 3.4.

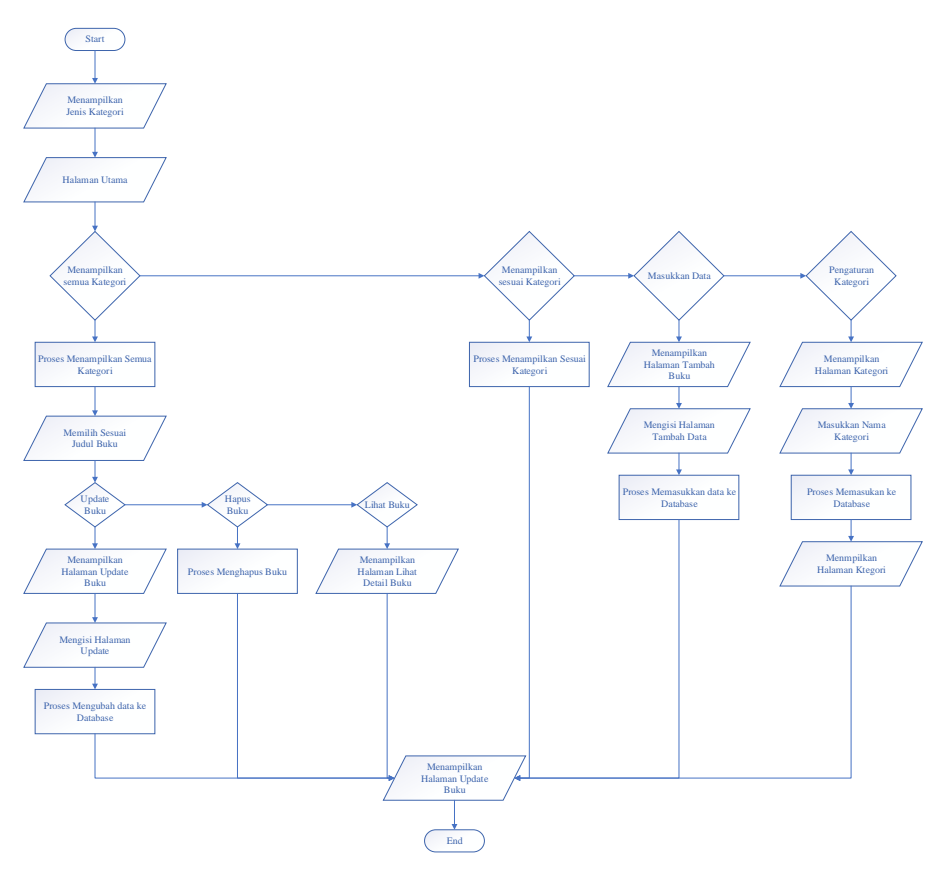

**Gambar 3.4** *Flowchart Diagram*

Penjelasan tentang *flowchart di atas:*

- 1. Saat aplikasi dibuka, pengguna akan masuk ke halaman utama dari apliksi. Pada halaman utama aplikasi, sistem akan menampilkan seluruh daftar buku dan menampilkan daftar kategori berupa list. Di halaman utama juga terdapat beberapa tombol, diantaranya tombol tampilkan semua, tombol tampulkan kategori, tombol masukkan data, dan tombol pengturan kategori.
- 2. Jika pengguna memilih tombol tampilkan semua maka sistem akan menampilkan semua daftar buku berupa list.
- 3. Jika pengguna memilih tombol pengaturan kategori maka sistem akan mengarahkan pengguna ke halaman kategori. Yang mana pada halaman

kategori pengguna dapat mengatur kategori seperti menambah dan menghpus.

- 4. Jika pengguna memilih tombol tambah maka sistem akan mengarahkan pengguna ke halaman tambah data. Yang mana pada halaman tambah data penggun dapat menscan barcode dan mencari secara otomatis dengan kode isbn buku tersebut.
- 5. Jika pengguna memilih kategori pada halaman utama maka sistem akan menampilkan sesuai kategori yang dipilih pada halaman utama.

# **3.7.4** *Activity Diagram*

*Activity Diagram* menggambarkan bermacam-macam alur aktifitas yang terjadi pada perangkat lunak yang sedang di rancang, bagaimana masing-masing alur berawal, *decision* untuk aktifitas kemungkinan yang terjadi, dan bagaimana alur tersebut berakhir. Berikut adalah activity diagram yang terdapat pada aplikasi :

## 1. *Activity Diagram* Tampilkan Semua

*Activity diagram* tampilkan semua pada aplikasi sistem dokumentasi buku dapat dilihat pada gambar 3.5

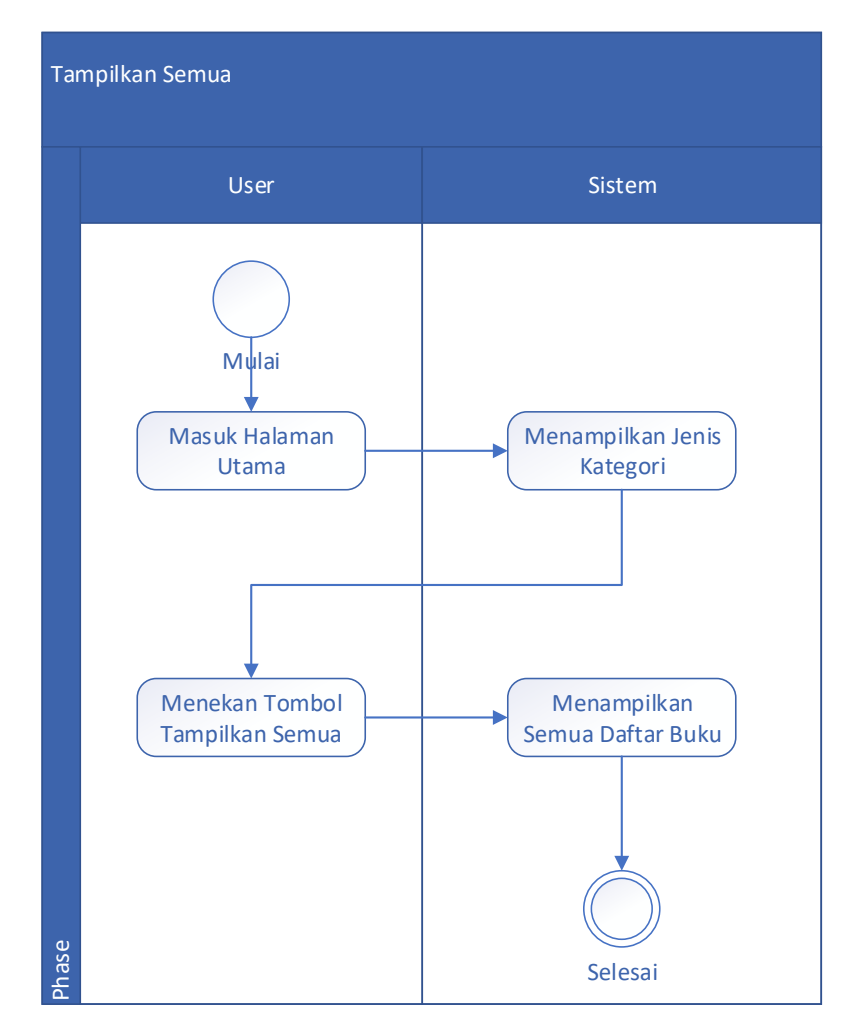

**Gambar 3.5** *Activity Diagram* Tampilkan Semua

Keterangan Gambar 3.5 sebagai berikut:

- a. User masuk halaman utama.
- b. Sistem menampilkan jenis-jenis kategori.
- c. User menekan tombol tampilkan semua.
- d. Sistem menampilkan semua daftar buku.
- 2. *Activity Diagram* Lihat Kategori

*Activity diagram* Lihat Kategori pada aplikasi sistem dokumentasi buku dapat dilihat pada gambar 3.6

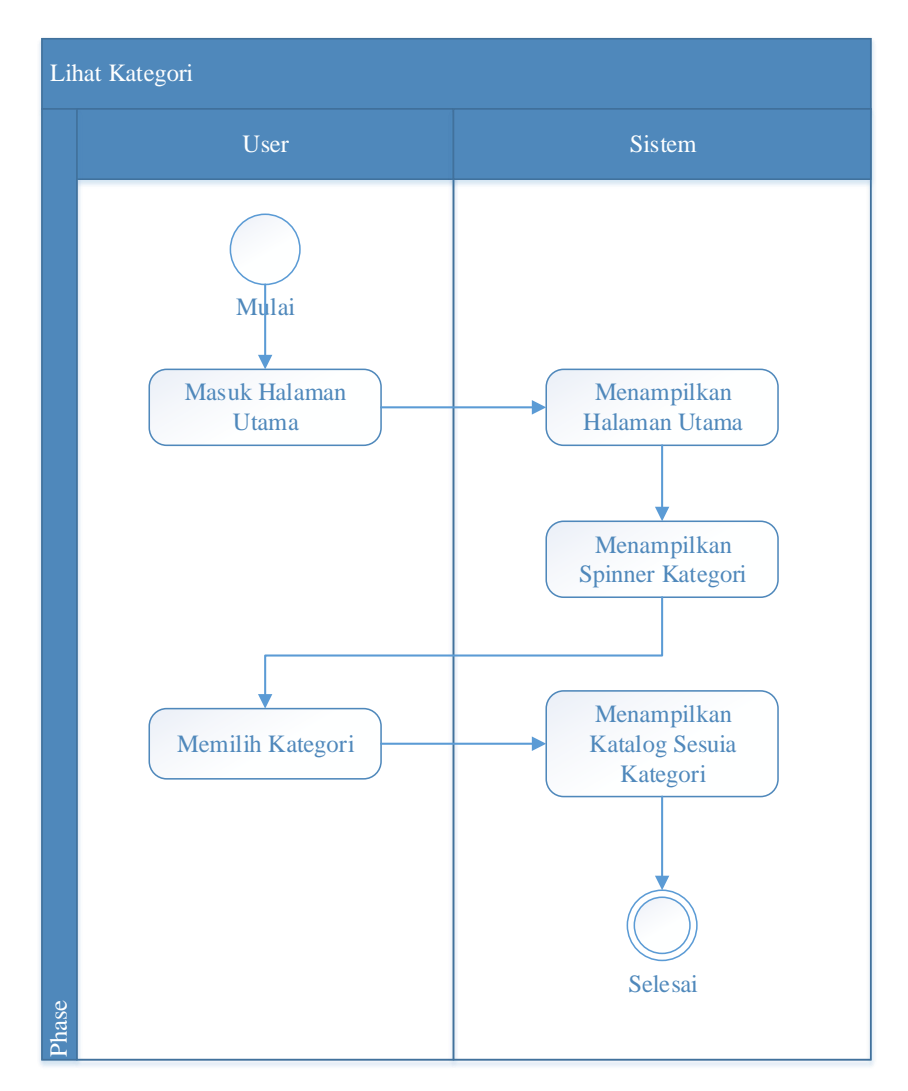

**Gambar 3.6** *Activity Diagram* Lihat Kategori

- a. User masuk halaman utama.
- b. Sistem menampilkan halaman utama.
- c. Sistem menampilkan spinner kategori.
- d. User memillih kategori.
- e. Sistem menampilkan katalog sesuai kategori.
- 3. *Activity Diagram* Pengaturan Kategori

*Activity diagram* pengaturan kategori pada aplikasi sistem dokumentasi buku dapat dilihat pada gambar 3.7

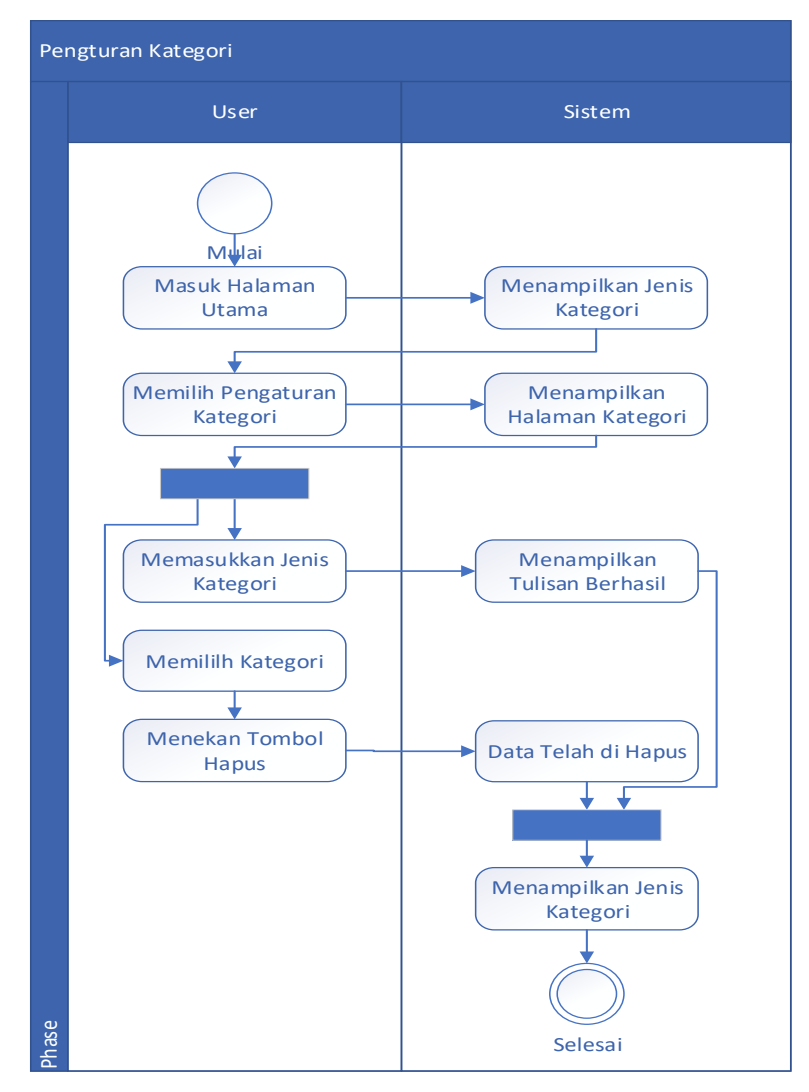

**Gambar 3.7** *Activity Diagram* Pengaturan Kategori

Keterangan Gambar 3.7 sebagai beriku:

- a. User masuk halaman utama.
- b. Sistem menampilkan jenis-jenis kategori.
- c. Memilih menu pengaturan kategori.
- d. Menampilkan Halaman kategori.
- e. Jika user memasukan nama maka sitem akan menampilkan berhasil.
- f. Jika user memilih kategori lalu menekan tombool hapus maka sistem akan menapilkan data telah di hapus.
- g. Sistem akan kembali menampilkan daftar jenis kategori berupa list.
- 4. *Activity Diagram* Tambah Katalog

*Activity diagram* tambah katalog pada aplikasi sistem dokumentasi buku dapat dilihat pada gambar 3.8

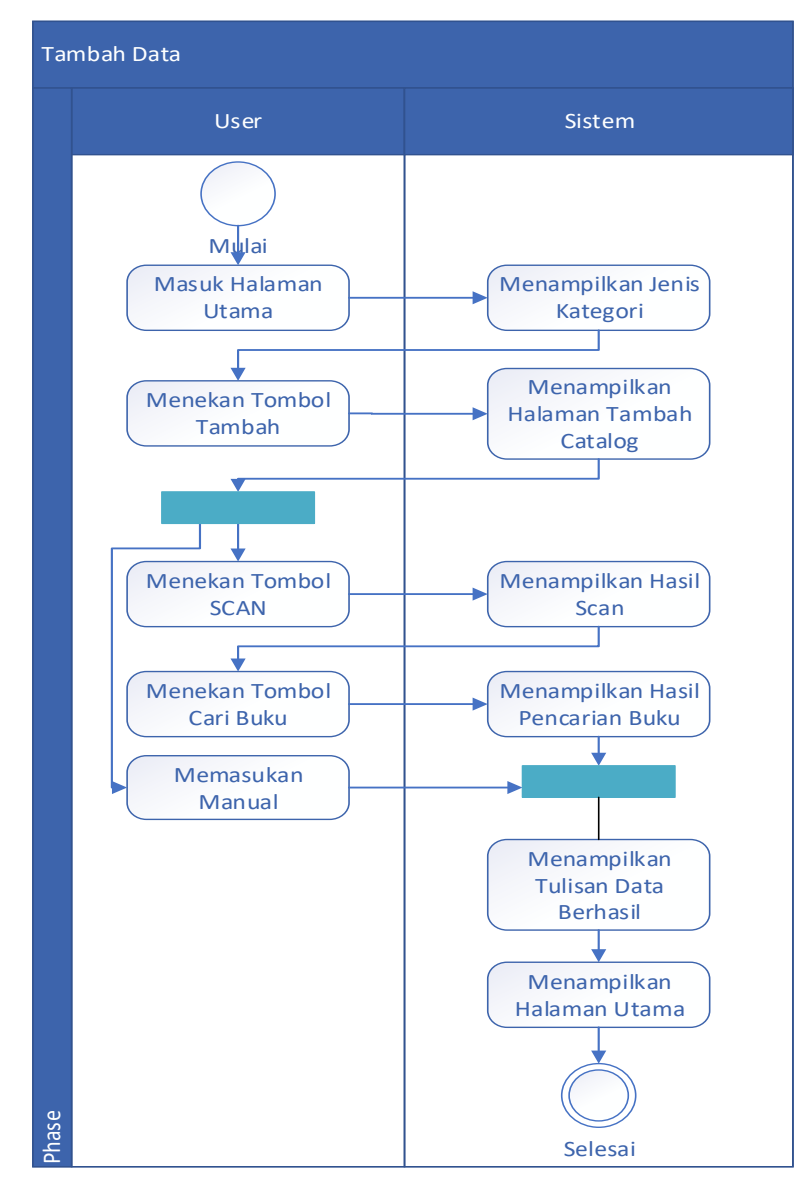

**Gambar 3.8** *Activity Diagram* Tambah Data

Keterangan Gambar 3.8 sebagai berikut:

a. User masuk halaman utama.

- b. Sistem menampilkan jenis-jenis kategori.
- c. User menekan tombol tambah.
- d. Sistem menampilkan halaman tambah data
- e. Jika user menekan tombol scan maka sistem akan mmenampilkan hasil dari scan barcode. Selantjutnya user menekan tombol cari buku maka sistem akan menampilkan hasil data yang di dapat.
- f. user juga dapat memasukkan data secara manual.
- g. User menekan tombol simpan
- h. Sistem menampilkan data berhasil disimpan.
- i. Sistem mengarahkan ke halaman utama dengan menampilkan semua daftar buku.
- 5. Activity Diagram Pengaturan Katalog

*Activity diagram* pengaturan katalog pada aplikasi sistem dokumentasi buku dapat dilihat pada gambar 3.9

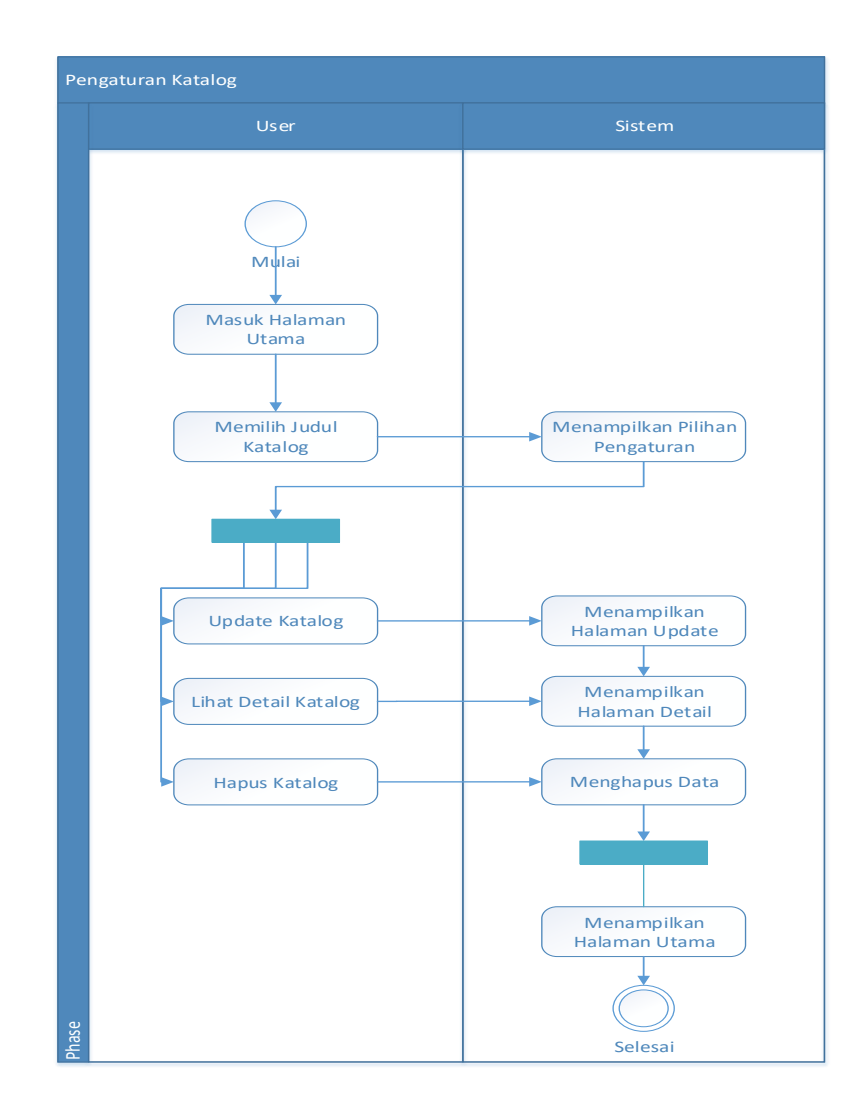

**Gambar 3.9** *Activity Diagram* Pengaturan Katalog

- a. User masuk halaman utama.
- b. User memilih judul katalog.
- c. Sistem menampilkan pilihan pengaturan.
- d. User memilih update katalog maka sistem menampilkan halaman halaman update.
- e. User memilih lihat detail katalog maka sistem menampilkan halaman lihat detail buku.
- f. User memilih hapus maka sistem akan menghapus sesuai judul buku yang dipilih.

g. Sistem menampilkan halaman utama.

### **3.7.5** *Entity Relationship Diagram*

*Entity relationship diagram* (ERD) merupakan diagram yang digunakan untuk merancang basisdata dan memperlihatkan relasi antar entitas atau objeck dengan atributnya. Tujuan ERD dalam pengembangan aplikasi adalah dapat memberikan gambaran umum tentang sistem yang dikembangkan sehingga memudahkan dalam merancang basisdata. Gambaran ERD yang digunakan dalam apikasi dapat dilihat pada gambar 3.10.

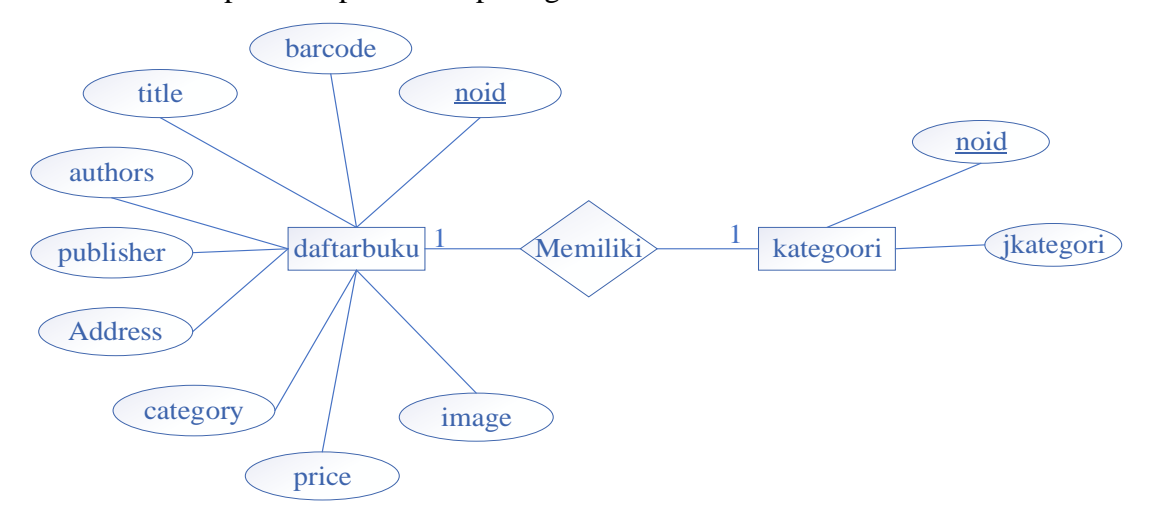

**Gambar 3.10** *Entity Relationship Diagram*

Penjelasan entity relationship diagram pada gambar 3.10:

- 1. Tabel daftarbuku memiliki 9 atribut diantaranya noid, barcode, title, authors, publisher, address, category, price, image.
- 2. Tabel kategori memiliki 2 atibut diantaranya noid dan jKategori.

#### **3.8 Rancangan Basisdata**

Pembuatan aplikasi sistem dokumentsi buku anak perorangan berbasis android ini menggunakan SQLite sebagai standard yang digunakan untuk mengakses database. Adapun table yang digunakan adalah sebagai berikut :

## **3.8.1 Tabel** *Database* **daftarbuku**

Tabel *database* daftarbuku digunakan untuk menampilkan informasi tentang buku secara detail atau pun hanya judul buku. Struktur table daftarbuku digambarkan pada table 3.1

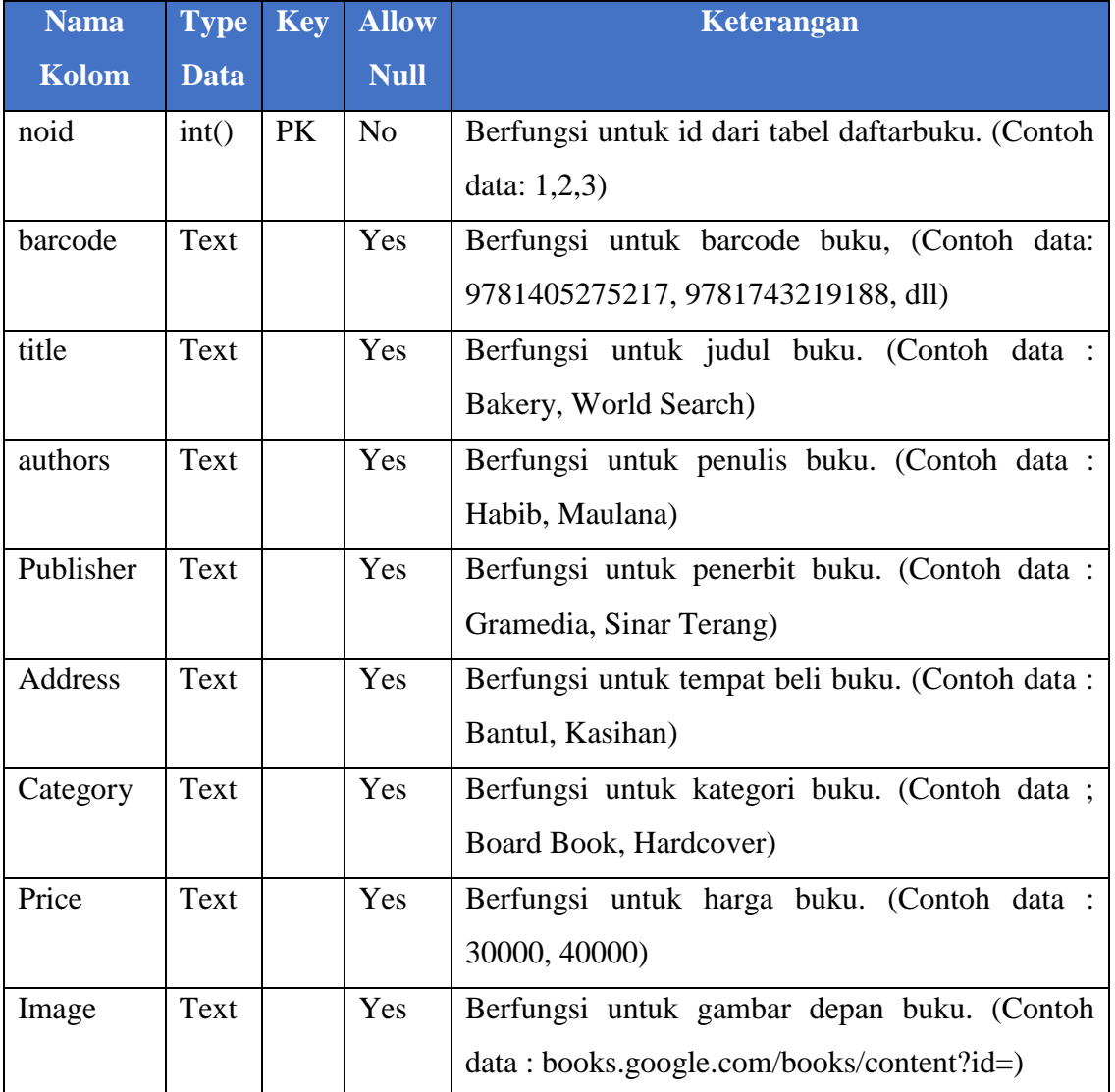

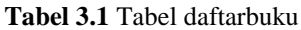

# **3.8.2 Table** *Database* **kategori**

Tabel *database* kategori digunakan untuk menampilkan informasi tentang jenis kategori. Struktur table daftarbuku digambarkan pada table 3.2

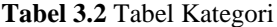

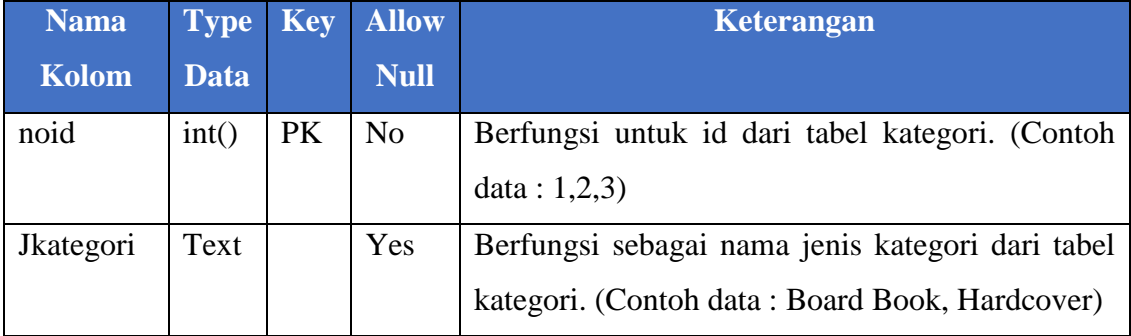

## **3.9 Rancangan** *User Interface*

Perancangan antarmuka merupakan tampilan dari suatu perangkat lunak yang berperan sebagai media komunikasi antara perangkat lunak dan pengguna. Perancangan ini merupakan sebuah penggambaran, perencanaan dan pengaturan dari beberapa elemen yang terpisah ke dalam satu kesatuan yang utuh. Perancangan antarmuka diharapkan memudahkan pengguna dalam melakukan proses interaksi terhadap sistem.

Berikut adalah perancangan antar muka yang ada pada aplikasi Sistem Dokumentasi Buku Anak Perorangan berbasis android.

#### **3.9.1 Antarmuka Splash Screen**

Halaman *splash screen* merupakan halaman yang pertama muncul saat pertama kali membuka aplikasi sistem dokumentasi buku anak perorangan berbasis

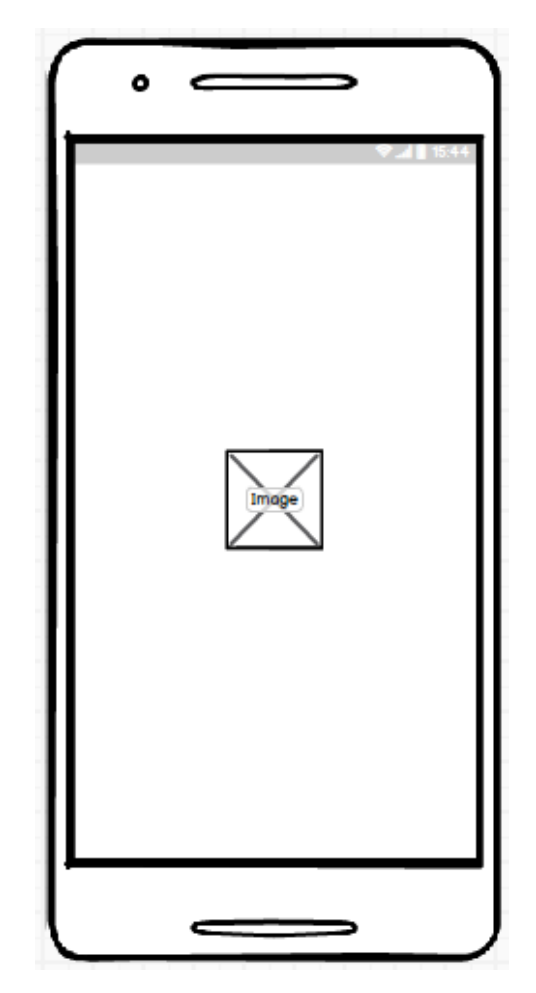

android. Berikut ini merupakan rancangan antar muka *splash screen* pada aplikasi seperti pada gambar 3.9

**Gambar 3.11** Rancangan Antarmuka Splash Screen

#### **3.9.2 Rancangan Antarmuka Halaman Utama**

Pada rancangan antarmuka utama terdapat spinner, list view, icon tambah, dan menu yang berisi tampilkan semua dan pengaturan kategori. Menu tampilkan semua berfungsi untuk menampilkan semua daftar buku pada listview dan menu pengaturann kategori berfungsi untuk berpindah halaman ke pengaturan kategori. Spinner berfungsi untuk menampilkan semua daftar buku sesuai kategori. Listview berfungsi sebagai tempat menampilkan data. Dan *icon* tambah berfungsi sebagai

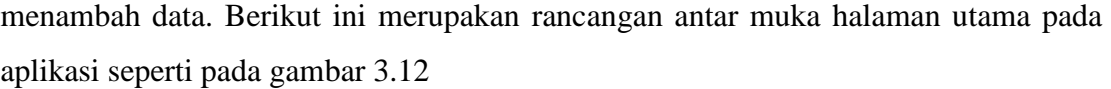

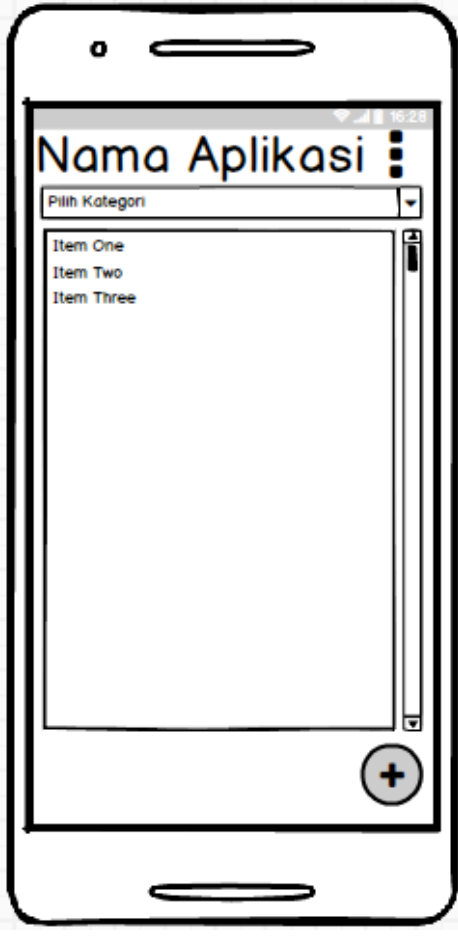

**Gambar 3.12** Antarmuka Halaman Utama

# **3.9.3 Rancangan Antarmuka Pengaturan Kategori**

Pada rancangan antarmuka halaman pengaturan kategori terdapat *textbox*  berfungsi untuk tempat menulis data, tombol tambah data berfungsi untuk memsukkan ke database, spinner berfungsi untuk menampilkan daftar kategori pada database, tombol reload berfungsi untuk menmpilkan daftar kategori, tombol hapus berfungsi untuk menghapus kategori yang di pilih, dan tombol catalog buku berfungsi

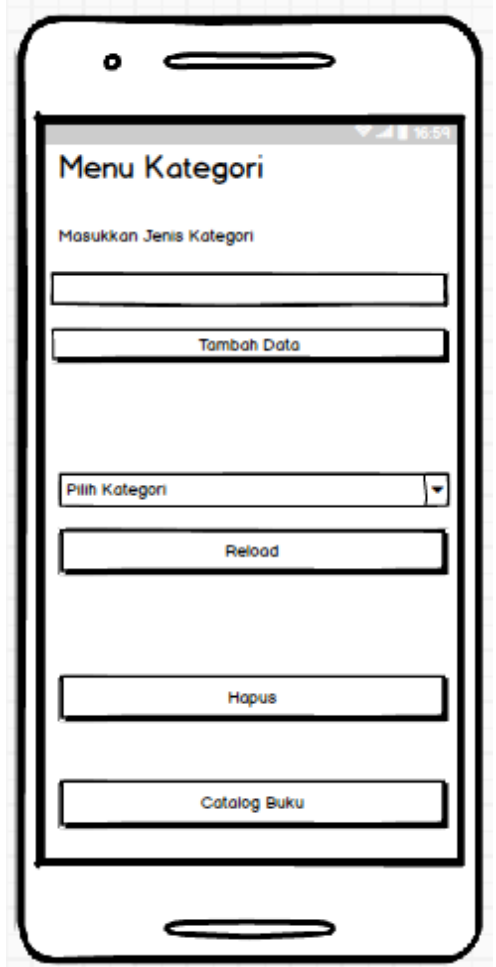

untuk mengarahkan kehalaman utama. Berikut ini merupakan rancangan antar muka pengaturan kategori pada aplikasi seperti pada gambar 3.13

**Gambar 3.13** Antarmuka Pengaturan Kategori

### **3.9.4 Rancangan Antarmuka Tambah Data**

Pada antarmuka halaman tambah data terdapat *textbox* yang berfungsi untuk tempat menampung data, tombol simpan berfungsi untuk menyimpan data ke database, tombol scan berfungsi untuk menscan barcode, dan tombol cari data berfungsi untuk mencari data dari ISBN. Berikut ini merupakan rancangan antar muka halaman Tambah Data pada aplikasi seperti pada gambar 3.14

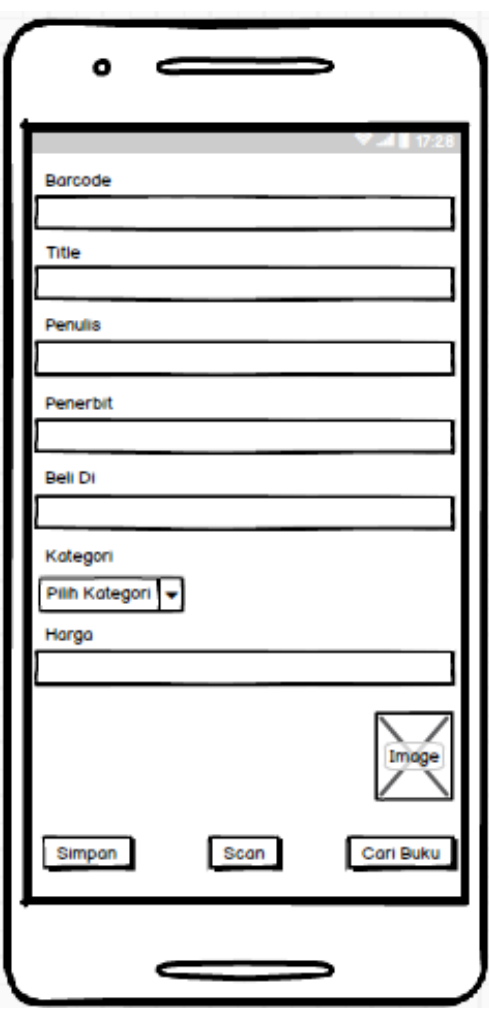

**Gambar 3.14** Antarmuka Tambah Data

## **3.9.5 Rancangan Antarmuka Lihat Detail**

Pada rancangan antarmuka halaman lihat detail berfungsi untuk menampilkan informasi buku secara detail. Berikut ini merupakan rancangan antar muka halaman lihat detail pada aplikasi seperti pada gambar 3.15

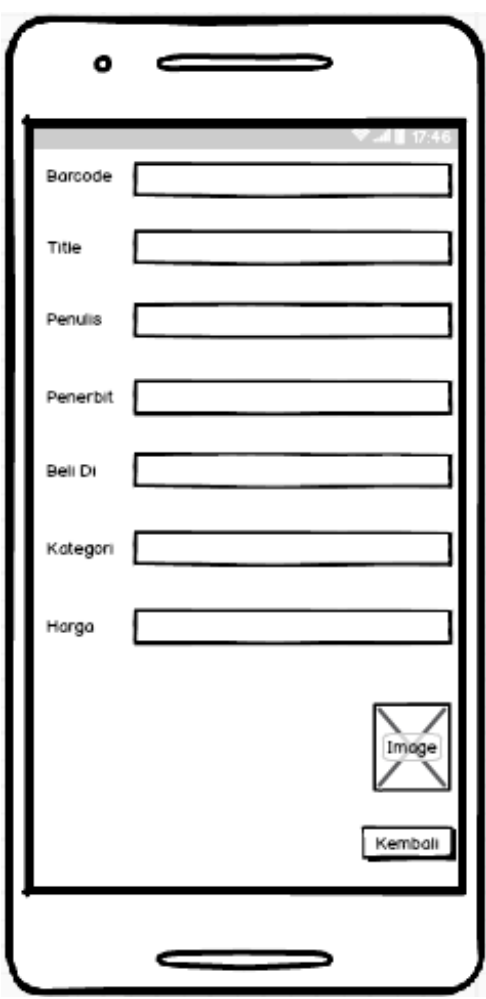

**Gambar 3.15** Antarmuka Lihat Detail

## **3.9.6 Rancangan Antarmuka Update Data**

Pada rancangan antarmuka halaman update data berfungsi untuk menampilkan data dan memperbrui informasi buku. Pada aplikasi juga Terdapat tombol update berfungsi untuk mengubah data pada database. Berikut ini merupakan rancangan antar muka halaman lihat detail pada aplikasi seperti pada gambar 3.16

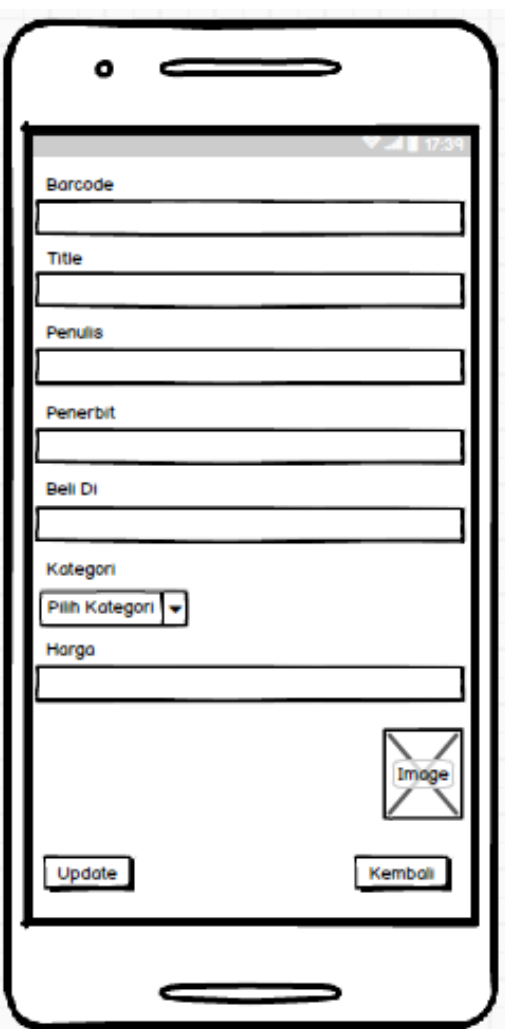

**Gambar 3.16** Antarmuka Update Data